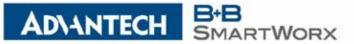

user access through a web browser.

# + CORPORATE 11/6/2017

707 Dayton Road PO Box 1040 Ottawa, IL 61350 USA

p: (800) 346-3119 f: (815) 433-5109 iView<sup>2</sup> Webserver Release Notes

The following is a list of the software releases for the Webserver version of iView<sup>2</sup>.

iView<sup>2</sup> is an Element Management System (EMS) for SNMP-based configuration and

iView<sup>2</sup> is a Java-based servlet application and requires a Java servlet container

application such as Apache/Tomcat to be installed on the web server.

management of B+B SmartWorx chassis and module products. It is designed as a web-

based application, with the main program functionality residing on a web server, and all

### + EUROPEAN HEADQUARTERS

Westlink Commercial Park Unit 10 Oranmore, Co. Galway Ireland

> p: + 353 91 792444 f: + 353 91 792445

### + CELLULAR PRODUCTS GROUP

Sokolská 71 562 04 Ústí nad Orlicí III. Czech Republic

> p: +420 465 521 020 f: +420 464 647 299

iView<sup>2</sup> will store program information in a database and requires a relational database management system such as MySQL to be installed on the web server.

iView<sup>2</sup> supports the following browsers: Microsoft Internet Explorer, Mozilla Firefox and Chrome browsers.

# + CALIFORNIA OFFICE

25531 Commercentre Dr. Suite #210 Lake Forest, CA 92630 USA

> p: (949) 465-3000 f: (949) 465-3020

The iView<sup>2</sup> Installation Instructions document is included with the iView<sup>2</sup> installation files, and includes information on getting iView<sup>2</sup> to work with Apache/Tomcat and MySQL. It is an executable file, available as a free download on <u>www.advantech-bb.com</u>

iView<sup>2</sup> version, copyright 2002 - 2017, Advantech B+B SmartWorx (formally B&B Electronics)

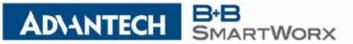

#### + CORPORATE HEADQUARTERS

# Release Summary:

\*\*\*\*\*

707 Dayton Road PO Box 1040 Ottawa, IL 61350 USA

November 2017

p: (800) 346-3119 f: (815) 433-5109

<sup>09</sup> Version - 5.6 (Build 0005)

### + EUROPEAN HEADQUARTERS

Westlink Commercial Park Unit 10 Oranmore, Co. Galway Ireland

> p: + 353 91 792444 f: + 353 91 792445

### + CELLULAR PRODUCTS GROUP

Sokolská 71 562 04 Ústí nad Orlicí III. Czech Republic

> p: +420 465 521 020 f: +420 464 647 299

## + CALIFORNIA OFFICE

- 25531 Commercentre Dr. Suite #210
- Lake Forest, CA 92630 USA
  - p: (949) 465-3000 f: (949) 465-3020

Changes for iView version 5.6 build 0005:

- Fixed Trap Manager where Community String could not be modified
- Fixed Trap Manager error where changing Segment did not display devices

\*\*\*\*\*

- Fixed display error for IE-iMcV-2xLIM module gui
- Fixed display error for iMcV-LIM module gui
- Added support for Power Supply Identification in iMediaChassis 3/6/20
- Added support for Power Supply Inventory Report in Tools menu
- Added support for Database Check Report in Tools menu
- Added support for LinkUp/LinkDown Trap Filtering
- Added "Part Number" column to Inventory Report
- Added Branch/Leaf option from IE-MultiWay Port configuration
- Added DNS support to Trap Forwarding
- Added support for CE304 and CE7028 devices.
- Modified IE-MultiWay configuration screens look and feel
- Modified iMcV-MiniFiberLinX-II standalone configuration screens look and feel
- Removed L2TP option from IE-MultiWay VLAN configuration
- Removed Branch/Leaf option from IE-MultiWay Port configuration
- Added support for IE-iMcV-MultiWay in iMediaChassis 3/6/20.

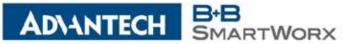

### + CORPORATE HEADQUARTERS April 2017

707 Dayton Road PO Box 1040 Ottawa, IL 61350 USA

p: (800) 346-3119

f: (815) 433-5109

### + EUROPEAN HEADQUARTERS

Westlink Commercial Park Unit 10 Oranmore, Co. Galway Ireland

> p: + 353 91 792444 f: + 353 91 792445

### + CELLULAR PRODUCTS GROUP

Sokolská 71 562 04 Ústí nad Orlicí III. Czech Republic

> p: +420 465 521 020 f: +420 464 647 299

## + CALIFORNIA OFFICE

25531 Commercentre Dr. Suite #210 Lake Forest, CA 92630 USA

> p: (949) 465-3000 f: (949) 465-3020

# Version - 5.5 (Build 0002)

5.5.02 - Modified iMcV-Giga-FiberLinX-III solution to include remote VLAN settings

- Updates to iMediaChassis 3/6/20 help manual
- Updates to SNMP Management Module help manual
- Added "MCIMC\_MIBS\_0617\_R1.MIB" mib file for SFP Fiber modules.

NOTE: The modifications for the iMcV-Giga-FiberLinX-III VLAN will now allow a customer to set the "Accept Tagged Frames" option on the remote from the host, as requested by the original customer.

iView will display an error when the SNMP times out, but the remote value is correctly set through the host. The reason this occurs is due to a timeout in the firmware, caused by the amount of time it takes the remote to update the internal database.

# The following help file were changed:

"50-10954-01-A2\_iMediaChassisSeries\_1417m.pdf" replaces "iMediaChassis3\_6\_20 manual web\_2014.pdf"

"SNMP\_Mgmt\_web\_m\_1017.pdf" replaces "SNMP\_Management\_Module\_R1\_0514m.pdf"

Added the following mib file to the iView installation process: "MCIMC\_MIBS\_0617\_R1.MIB" - This MIB holds objects related to "Small Formfactor Pluggable" ( SFP ) Fiber modules

- 5.5.01 Added support for EKI-5525S-SC switch device
  - Added support for EKI-5525S-ST switch device
  - Added support for EKI-5525M-SC switch device
  - Added support for EKI-5525M-ST switch device
  - Added support for EKI-5524SS-SC switch device
  - Added support for EKI-5524SS-ST switch device
  - Added support for EKI-5524MM-SC switch device
  - Added support for EKI-5524MM-ST switch device
  - Added support for EKI-5725 switch device
  - Added support for EKI-5525 switch device
  - Added support for EKI-5528 switch device
  - Added support for EKI-5526 switch device
  - Added support for EKI-5728 switch device
  - Added support for EKI-5729F switch device
  - Added support for EKI-5726 switch device
  - Added support for EKI-5726F switch device
  - Added support for EKI-5629C switch device
  - Added support for EKI-5626C switch device

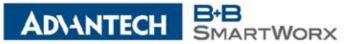

### + CORPORATE HEADQUARTERS

# Other changes:

707 Davton Road PO Box 1040 Ottawa, IL 61350 USA

p: (800) 346-3119 f: (815) 433-5109

EUROPEAN

HEADQUARTERS

# not able to talk with the database. Once the system was rebooted or the Apache Tomcat service was cycled, the problem went away. The Quartz Upgrade processor thread starts when Apache Tomcat starts whereas all the other database functionality of iView is not started until the user makes a request.

1) In some new installations, the log files would show that the Quartz Upgrade processor was

During the iView installation, after the Apache Tomcat service is installed, it unpacks the iView web archive file (WAR) and runs it.

away because the Quartz Upgrade process thread will restart.

Westlink Commercial Park Unit 10 Oranmore, Co. Galway Ireland

> p: + 353 91 792444 f: + 353 91 792445

### + CELLULAR PRODUCTS GROUP

Sokolská 71 562 04 Ústí nad Orlicí III. Czech Republic

> p: +420 465 521 020 f: +420 464 647 299

### + CALIFORNIA OFFICE

25531 Commercentre Dr. Suite #210 Lake Forest, CA 92630 USA

> p: (949) 465-3000 f: (949) 465-3020

Unfortunately, the MySQL database application is not installed until AFTER the Apache Tomcat service, so once the iView WAR is unpacked it starts to run, and since the MySQL database is not installed, the Quartz Upgrade processor thread cannot communicate with the iview database. If the user's system is rebooted or the Apache Tomcat service is cycled, the problem will go

To resolve the issue, 2 new functions were created (lockIViewFromExtraction and unLockIViewForExtraction) and added to the installation rules processor. When the iView WAR is copied to the customer's server device, lockIViewFromExtraction will rename the iView WAR so that the Apache Tomcat service does not recognize it. When the MySQL installation process is complete, unLockIViewForExtraction renames the iView WAR so that the Apache Tomcat service does recognize it.

2) Some questions were raised about supporting eWorx and EKI Switches through the "Edit Device" and "Trap Manager" top level menu selections. Those features were added at a much earlier time when all our managed fiber devices shared a common interface and could be served through a common dialog. Unfortunately, the eWorx and EKI devices do not share a common interface and what they do have is totally different from the [IMC] devices. Originally a note was included in the "Getting Started" guide, but given the addition of more devices (eWorx and EKI), we needed to improve the user experience. So iView<sup>2</sup> has been modified, so that if the user selects "Edit Device" or "Trap Manager" and they select an eWorx or EKI device, a message is displayed at the bottom of the respective dialog with a link that will open the specific device for configuration access.

If the user clicks the "iView<sup>2</sup> Network Segment List" text, it will open the configuration pages for that eWorx or EKI device.

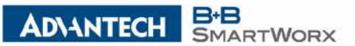

| + CORPORATE<br>HEADQUARTERS                                                             |                                                | -                       | Edit Device                                       |  |  |  |  |
|-----------------------------------------------------------------------------------------|------------------------------------------------|-------------------------|---------------------------------------------------|--|--|--|--|
| 707 Dayton Road<br>PO Box 1040<br>Ottawa, IL 61350<br>USA                               | Segment: Test   Device: EKI-5526-172.24.50.102 |                         |                                                   |  |  |  |  |
| p: (800) 346-3119<br>f: (815) 433-5109                                                  | MIB II sysName:<br>Description:                | EKI-5526                |                                                   |  |  |  |  |
| + EUROPEAN<br>HEADQUARTERS                                                              | MAC Address:                                   | 00:D0:C9:F5:3B:6E       | E                                                 |  |  |  |  |
| Westlink Commercial Park                                                                | IP Address:<br>Get Community:                  | 172.24.50.102<br>public |                                                   |  |  |  |  |
| Unit 10<br>Oranmore, Co. Galway                                                         | Set Community:                                 | public                  |                                                   |  |  |  |  |
| Ireland                                                                                 | PROM Version:                                  | 1.03                    |                                                   |  |  |  |  |
| p: + 353 91 792444<br>f: + 353 91 792445                                                |                                                |                         |                                                   |  |  |  |  |
|                                                                                         |                                                |                         |                                                   |  |  |  |  |
| + CELLULAR<br>PRODUCTS GROUP                                                            |                                                |                         | Cancel                                            |  |  |  |  |
| Sokolská 71<br>562 04 Ústí nad Orlicí III.<br>Czech Republic                            | Results: Please config                         | jure this device dire   | rectly from the <u>iView Network Seament List</u> |  |  |  |  |
| p: +420 465 521 020<br>f: +420 464 647 299                                              |                                                |                         |                                                   |  |  |  |  |
|                                                                                         | ſ                                              |                         | Trap Manager                                      |  |  |  |  |
| + CALIFORNIA OFFICE                                                                     | Segment: Tes                                   | t                       | <b>•</b>                                          |  |  |  |  |
| 25531 Commercentre Dr.<br>Suite #210                                                    | Devices: EKI                                   | -5526-172.24.50.10      | 02 🗸                                              |  |  |  |  |
| Lake Forest, CA 92630<br>USA                                                            | Listening Enabled: 🔲 Listening Disabled: 🗹     |                         |                                                   |  |  |  |  |
| p: (949) 465-3000<br>f: (949) 465-3020                                                  | Community String: not applicable               |                         |                                                   |  |  |  |  |
|                                                                                         | Username: not a                                | pplicable               | (iConfig User Name)                               |  |  |  |  |
|                                                                                         | Password: ••••                                 |                         | (iConfig Password)                                |  |  |  |  |
|                                                                                         | Traps:                                         |                         |                                                   |  |  |  |  |
|                                                                                         | Cold Start                                     |                         | Warm Start                                        |  |  |  |  |
|                                                                                         | Link Down                                      |                         | Link Up                                           |  |  |  |  |
|                                                                                         | Authentication Failure En                      |                         | Enterprise Specific                               |  |  |  |  |
| Trap Forwarding Settings<br>Forward Traps:<br>Forward IP Address:<br>Forward Community: |                                                |                         |                                                   |  |  |  |  |
|                                                                                         | Apply Selections Cancel                        |                         |                                                   |  |  |  |  |
| Results: Please configure this device directly from the iView Network Segment Li        |                                                |                         |                                                   |  |  |  |  |

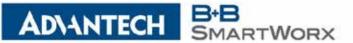

### + CORPORATE HEADQUARTERS

707 Dayton Road PO Box 1040 Ottawa, IL 61350 USA

p: (800) 346-3119 f: (815) 433-5109

+ EUROPEAN HEADQUARTERS

Westlink Commercial Park Unit 10 Oranmore, Co. Galway Ireland

> p: + 353 91 792444 f: + 353 91 792445

3) Every time iView <sup>2</sup> displays the login page, it checks to see if there are any upgrade changes to the database. (Originally coded it this way, in case we needed to push database changes to the iView<sup>2</sup> application post-installation.)

As iView<sup>2</sup> has progressed, the number of upgrade database changes take some time to process and the customer sees the "please wait" displayed on the login page longer and longer. The database has been moved, so that the changes check to only invoke a) when the user system is rebooted, b) when Apache Tomcat starts, or c) when iView is upgraded. This speeds up the login page display, so the user does not have to see the "please wait" message displayed while the database is upgraded.

October 2016 iView<sup>2</sup> SNMP Management Application

Version - 5.4 (Build 0002) 5.4.02

- Added support for SEG510-2SFP-T switch device

### + CELLULAR PRODUCTS GROUP

Sokolská 71 562 04 Ústí nad Orlicí III. Czech Republic

> p: +420 465 521 020 f: +420 464 647 299

## + CALIFORNIA OFFICE

25531 Commercentre Dr. Suite #210 Lake Forest, CA 92630 USA

> p: (949) 465-3000 f: (949) 465-3020

October 2016 iView<sup>2</sup> SNMP Management Application

Version - 5.4 (Build 0001) 5.4.01 -

- Added support for EKI-7710E-2C switch device - Added support for EKI-7710E-2CI switch device

- Added support for EKI-7710E-2CP switch device
- Added support for EKI-7710E-2CPI switch device
- Added support for EKI-7710E-2CPI Switch device
- Added support for EKI-7710G-2C switch device
- Added support for EKI-7710G-2CI switch device
- Added support for EKI-7710G-2CP switch device
- Added support for EKI-7710G-2CPI switch device

\*\*\*\*\*

September 2016 iView<sup>2</sup> SNMP Management Application

Version - 5.3 (Build 0003) 5.3.03

- Resolves problem where devices cannot be added

August 2016 iView<sup>2</sup> SNMP Management Application

Version - 5.3 (Build 0002) 5.3.02

- Added support for SECP510-2SFP-T switch device

- Resolves a problem where VDSL2 remote module was not displayed

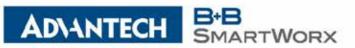

| + CORPORATE<br>HEADQUARTERS                                  | August 2016 iView <sup>2</sup> SNMP Management Application                                                                                                    |  |  |  |  |  |
|--------------------------------------------------------------|----------------------------------------------------------------------------------------------------|--|--|--|--|--|
| 707 Dayton Road<br>PO Box 1040<br>Ottawa, IL 61350           | Version - 5.3 (Build 0001) 5.3.01                                                                                                    |  |  |  |  |  |
| USA<br>p: (800) 346-3119                                     | - Added support for eWorx SE510-2SFP-T and SEGP510-2SFP-T Series switches                                                                                                    |  |  |  |  |  |
| f: (815) 433-5109                                            |                                                                                                    |  |  |  |  |  |
| + EUROPEAN<br>HEADQUARTERS                                   | ***************************************                                                                                                    |  |  |  |  |  |
| Westlink Commercial Park<br>Unit 10<br>Oranmore, Co. Galway  | June 2016 iView <sup>2</sup> SNMP Management Application                                                                                                    |  |  |  |  |  |
| Ireland<br>p: + 353 91 792444                                | Version - 5.2 (Build 0020) 5.2.20                                                                                                    |  |  |  |  |  |
| f: + 353 91 792445                                           | - Added support eWorx Interface Statistics Information                                                                                                    |  |  |  |  |  |
| + CELLULAR<br>PRODUCTS GROUP                                 | ***************************************                                                                                                    |  |  |  |  |  |
| Sokolská 71<br>562 04 Ústí nad Orlicí III.<br>Czech Republic | April 2016 iView <sup>2</sup> SNMP Management Application                                                                                                    |  |  |  |  |  |
| p: +420 465 521 020<br>f: +420 464 647 299                   | Version - 5.2 (Build 0019) 5.2.19                                                                                                    |  |  |  |  |  |
|                                                              | - Added support for eWorx SE300 Series Switches                                                                                                    |  |  |  |  |  |
| + CALIFORNIA OFFICE<br>25531 Commercentre Dr.                | SE305-T, SE308-T, SE316-T, SEG305-T, SEG308-T, SEG316-T, SEC310-2SFP-T and SEC318-2SFP-T                                                                                                    |  |  |  |  |  |
| Suite #210<br>Lake Forest, CA 92630<br>USA                   | ***************************************                                                                                                    |  |  |  |  |  |
| p: (949) 465-3000<br>f: (949) 465-3020                       | April 2016 iView <sup>2</sup> SNMP Management Application                                                                                                    |  |  |  |  |  |
|                                                              | Version - 5.2 (Build 0010) 5.2.10                                                                                                    |  |  |  |  |  |
|                                                              | - Added initial support for eWorx 8-port switch                                                                                                    |  |  |  |  |  |
|                                                              | ***************************************                                                                                                    |  |  |  |  |  |
|                                                              | January 2016 iView <sup>2</sup> SNMP Management Application                                                                                                    |  |  |  |  |  |
|                                                              | Version - 5.2 (Build 0009) 5.2.09                                                                                                    |  |  |  |  |  |
|                                                              | <ul> <li>Modified iView<sup>2</sup> to improve performance when displaying devices selected from "Network<br/>Segment List"</li> <li>Modified "sort order" so that it does not overwrite the System Settings "Device Naming<br/>Convention"</li> </ul> |  |  |  |  |  |
|                                                              | ***************************************                                                                                                    |  |  |  |  |  |

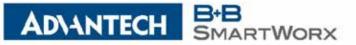

| + CORPORATE                 | Docombor | 2015 iV/iow2 | CVIV1D  | Management | Application |
|-----------------------------|----------|--------------|---------|------------|-------------|
| + CORPORATE<br>HEADQUARTERS | December | 2013101600-  | SINIVIE | manayement | Application |

707 Dayton Road PO Box 1040 Ottawa, IL 61350 USA

p: (800) 346-3119

f: (815) 433-5109

### + EUROPEAN HEADQUARTERS

Westlink Commercial Park Unit 10 Oranmore, Co. Galway Ireland

> p: + 353 91 792444 f: + 353 91 792445

### + CELLULAR PRODUCTS GROUP

Sokolská 71 562 04 Ústí nad Orlicí III. Czech Republic

> p: +420 465 521 020 f: +420 464 647 299

## + CALIFORNIA OFFICE

25531 Commercentre Dr. Suite #210 Lake Forest, CA 92630 USA

> p: (949) 465-3000 f: (949) 465-3020

Version - 5.2 (Build 0008) 5.2.08

- Modified Segment List to display scroll bar
- <sup>19</sup> Added "Edit Segment" to "Network" menu list

December 2015 iView<sup>2</sup> SNMP Management Application

Version - 5.2 (Build 0007) 5.2.07

- Modified LDAP Authentication and Authorization functionality
- Modified LDAP to not store any user entered login information
- Modified iView<sup>2</sup> Network List to use <DNS> <IP ADDRESS> if DNS addressing is used with no description
- Modified iView<sup>2</sup> logout functionality to terminate user session
- Modified iView<sup>2</sup> Network List device naming convention to add custom naming
- Modified login to support localStorage for LDAP checkbox